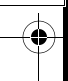

# **1. Bluetooth hands-free Operation**

#### **Using the Bluetooth hands-free function**

The use of Bluetooth wireless communication technology enables a Bluetooth-compatible cell phone to be used with the main unit. Once the cell phone is connected to the main unit, it is possible to make calls without directly operating the cell phone. Before using a Bluetooth-compatible cell phone with the main unit, please be sure to perform the Bluetooth registration and connection setting procedures.

- Bluetooth is a form of short-range wireless technology used to connect cell phones and personal computers, etc.
- For safety reasons, be sure to stop the vehicle before performing operations such as cell phone registration or making calls.

#### **Registering a cell phone**

Cell phones can be registered in the main unit.

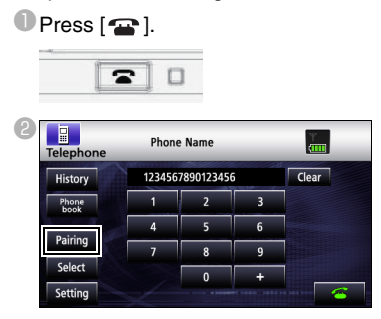

#### ■ **Registering using a cell phone**

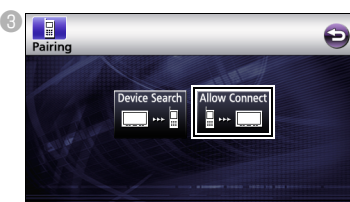

 $\Phi$  Use the cell phone to input the PIN CODE.

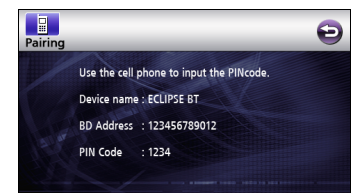

- The default PIN CODE is 1234.
- Operate the cell phone only while the device information screen is displayed.
- eWhen the registration has been completed, "Completed" will appear on the display.
	- The cell phone is now registered.

■ **Searching for the cell phone to be registered using the main unit**  $\overline{c}$  $\blacksquare$  $\bullet$ 

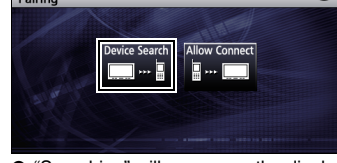

● "Searching" will appear on the display.

**e** Select the device name of the cell phone to be registered.

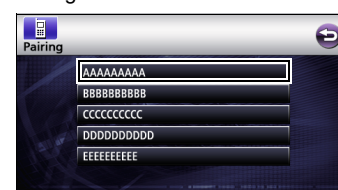

**D**Use the cell phone to input the PIN CODE.

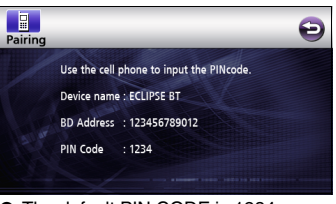

- The default PIN CODE is 1234.
- Operate the cell phone only while the device information screen is displayed.
- fWhen the registration has been completed, "Completed" will appear on the display.
	- The cell phone is now registered.

#### **ATTENTION**

If registration is not successful, "FAILED" will appear on the display. When this happens, perform the registration procedure again.

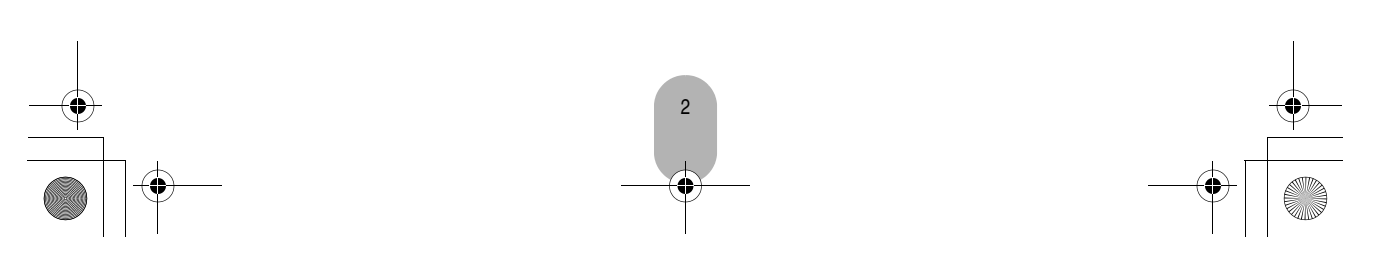

# **Connecting a cell phone**

Cell phones registered in the main unit can be connected.

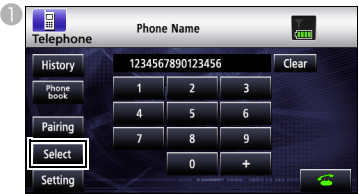

<sup>2</sup> Select the cell phone to be connected and then touch [Connect].

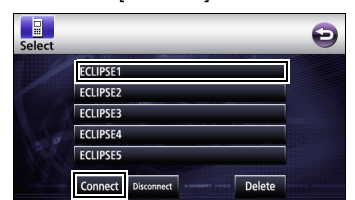

cWhen the connection has been completed, "Completed" will appear on the display.

● The cell phone is now connected to the main unit.

**ATTENTION** 

If connection is not successful, "FAILED" will appear on the display. When this happens, perform the connection procedure again.

### **Making a call**

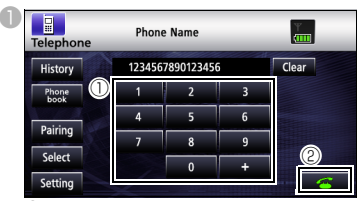

 $\overline{0}$  On the hands-free screen, touch numbers between [0] and [9] to input the phone number.

- Touch [Clear] to erase digits one at a time.
- **2 Touch [ ] when you have input the** phone number.

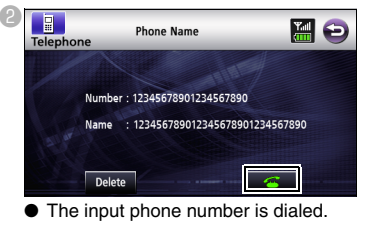

# **Answering a phone call / Hanging up (Refusing a call)**

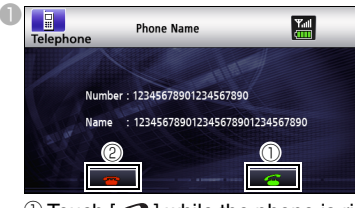

- $\overline{1}$  Touch  $\left[\begin{array}{c} \overline{1} \\ \overline{2} \end{array}\right]$  while the phone is ringing. • A phone connection is made, and you can start talking.
- $@$  Touch  $[$   $\bullet$   $]$  on the dialing screen.
- The call will be disconnected.

# **Various settings of the hands-free function**

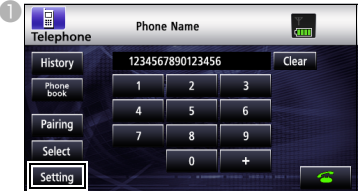

**Oon the PhoneSetting screen, touch the** setting switch for each item to perform the following settings.

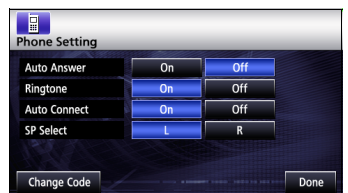

Auto Answer : Automatic call answering can be set. Ringtone : The ring tone can be set.

Auto Connect :

Registered cell phones can be connected to the main unit automatically.

# SP Select :

3

The speakers that output the sound for hands-free can be configured.

Change Code :

The PIN CODE can be changed by touching [Change Code].

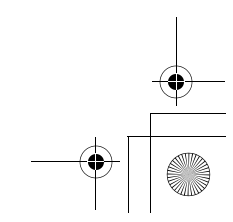

English

temp 2.fm 4 ページ 2008年12月18日 木曜日 午前11時55分

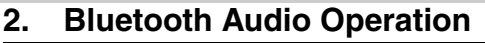

# **Using Bluetooth Audio**

The use of Bluetooth wireless communication technology enables a Bluetooth-compatible portable audio player (henceforth "portable device") to be used as the main unit's audio source. Before using a Bluetooth-compatible portable device with the main unit, please be sure to perform the Bluetooth registration and connection setting procedures.

• Bluetooth is a form of short-range wireless technology used to connect cell phones and personal computers, etc.

#### **Registering a portable device**

Portable devices can be registered in the main unit.

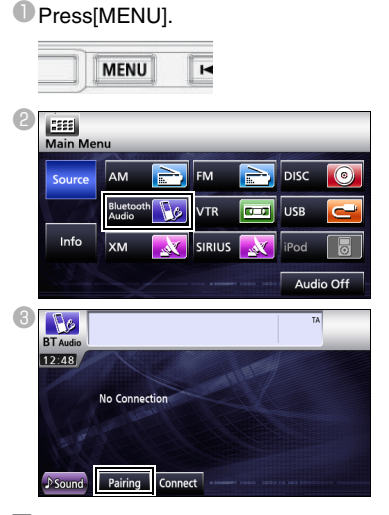

■ **Registering using a portable device** 

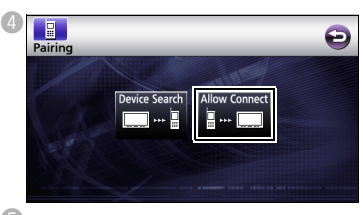

**E**Use the portable device to input the PIN CODE.

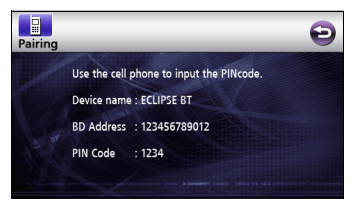

- $\bullet$  The default PIN CODE is 1234.
- Operate the portable device only while the device information screen is displayed.
- fWhen the registration has been completed, "Completed" will appear on the display.
	- The portable device is now registered.
- Searching for the portable device to be **registered using the main unit**

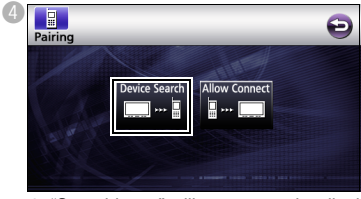

● "Searching..." will appear on the display.

**e**Select the device name of the portable device to be registered.

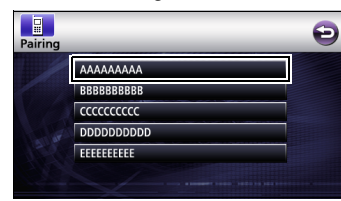

*G* Use the portable device to input the PIN CODE.

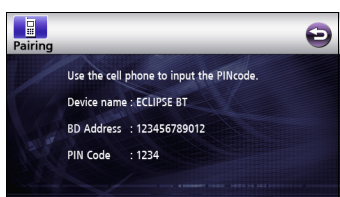

 $\bullet$  The default PIN CODE is 1234.

4

- Operate the portable device only while the device information screen is displayed.
- gWhen the registration has been completed, "Completed" will appear on the display.
	- The portable device is now registered.

#### **ATTENTION**

If registration is not successful, "FAILED" will appear on the display. When this happens, perform the registration procedure again.

# **Connecting the portable device**

A portable device registered in the main unit can be connected.

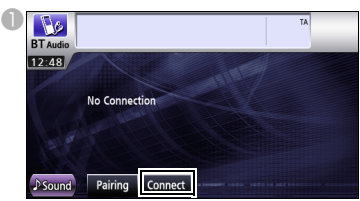

**a** When the connection has been completed, "Completed" will appear on the display.

● The portable device is now connected to the main unit.

#### **ATTENTION**

If registration is not successful, "FAILED" will be displayed on the screen. When this happens, perform the registration procedure again.

### **Listening to the portable device**

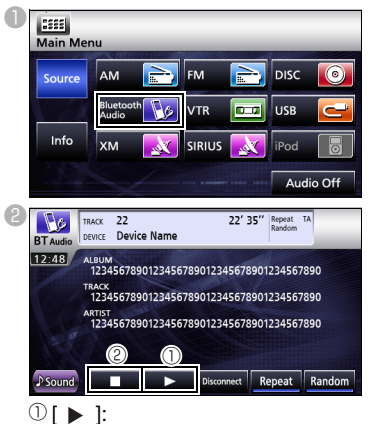

- Touch to start playback.
- The connected portable device starts to play music.
- Touch [  $\parallel$  ] to pause, and [  $\blacktriangleright$  ] again to restart playback.
- $\circledcirc$  [  $\blacksquare$  ]:
- Touch to stop playback.
- Press  $\lceil \blacktriangleright \rceil$  to restart playback.

#### **ATTENTION**

If the portable device does not start playing, even after you have touched  $[ \ \blacktriangleright \ ]$ , press the Play button on the portable device.

5

# **Selecting the music you want to listen to**

 $\bullet$  Press the [ $\leftrightarrow$ ] button or the [ $\leftrightarrow$ ] button.

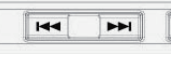

- $\bullet$  [  $\leftrightarrow$  ]: Advances to the next track.  $[$   $]$   $]$ : Returns to the beginning of the track being played.
- Press the [  $\blacktriangleleft$  ] button repeatedly to return to previous tracks.

#### **Fast-forwarding/rewinding**

 $\bullet$  Press and hold the [ $\leftrightarrow$ ] button or the [ $\leftrightarrow$ ] button until you hear a beep.

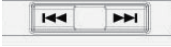

# **Stopping the portable device**

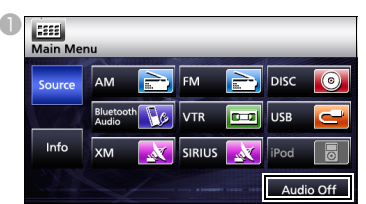

● Touch [Audio Off] again to play the last song.

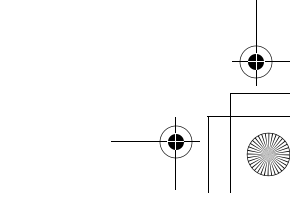

English

temp 2.fm 6 ページ 2008年12月18日 木曜日 午前11時55分

# **3. DISC mode operations**

# **Watching videos (DivX)**

## ■ When a disc is not inserted

**Insert a DivX disc.** 

● It automatically starts playing.

#### ■ When a disc is inserted

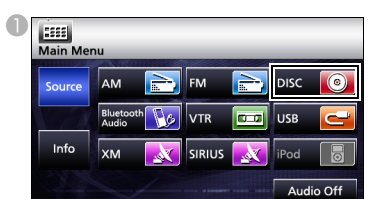

● The mode switches to the DivX mode and playback starts.

#### **ATTENTION**

Some DivXs may not be played automatically. In this case, play the DivX from the disc menu stored in the DivX.

#### **Operations using the screen**

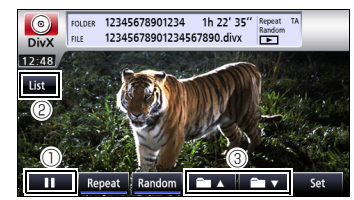

 $\mathbb{O}[\prod]$ :

Pauses playing. When touched in the PAUSE status, starts playing frame-byframe. (Touch the  $[\ \blacktriangleright]$  button to start playback.)

 $\circledcirc$  [List]:

Used to select the desired folder from the folder list screen, and then select the video you want to watch.

 $\circledcirc$  [  $\blacksquare$   $\blacktriangle$  ]/[  $\blacksquare$   $\blacktriangledown$  ]: Used to switch folders. A video in the selected folder will be played.

#### **ATTENTION**

- 
- The DivX operation screen can be displayed by pressing [AV] or by touching the screen.<br>● For safety purposes, only the audio from the DivX can be played while the vehicle is running.

6

# **4. REFERENCE**

#### ■ **About the Bluetooth**

•

# **8 Bluetooth**

Bluetooth® is a registered trademark of Bluetooth SIG, Inc.

• This device complies with part 15 of the FCC Rules and RSS- Gen of the IC Rules. Operation is subject to the following two conditions: (1) This device may not cause harmful interference, and (2) this device must accept any interference received, including interference that may cause undesired operation. FCC WARNING

Changes or modifications not expressly approved by the party responsible for compliance could void the user's authority to operate the equipment. FCC ID: BABFT0005A

IC: 2024B-FT0005A

#### ■ **About the DVD**

This product incorporates copyright protection technology that is protected by method claims of certain U.S. patents and other intellectual property rights owned by Macrovision Corporation and other rights owners. Use of this copyright protection technology must be authorized by Macrovision Corporation, and is intended for home and other limited viewing uses only unless otherwise authorized by Macrovision Corporation. Reverse engineering or disassembly is prohibited.

#### ■ **About the DivX**

• DivX, DivX Certified, and associated logos are trademarks of DivX, Inc. and are used under license. • About DivX

DivX is a popular media technology created by DivX, Inc. DivX media files contain highly compressed video with high visual quality that maintains a relatively small file size. DivX files can also include advanced media features like menus, subtitles, and alternate audio tracks. Many DivX media files are available for download online, and you can create your own using your personal content and easy-to-use tools from DivX.com. • About DivX Certified

DivX Certified products are officially tested by the creators of DivX and guaranteed to play all versions of DivX video, including DivX 6. Certified products qualify for one of several DivX Profiles that designate the type of video the product supports, from compact portable video to high-definition video.

7

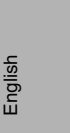